bibliotheken graubünden Kantonsbibliothek<br>bibliotecas grischun Biblioteca chantunala<br>biblioteche grigioni Biblioteca cantonale biblioteche grigioni Biblioteca cantonale

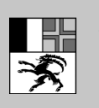

Amt für Kultur Uffizi da cultura Ufficio della cultura

# Brevi istruzioni MLOL

## Biblioteca cantonale di Grigione

### In generale

#### [www.medialibrary.it](http://www.medialibrary.it/)

Download gratuito di ebook in italiano 24 ore su 24 sul vostro computer o sul vostro terminale mobile.

### Accesso a MLOL

Per accedere a MLOL necessitate dei dati d'accesso della vostra biblioteca.

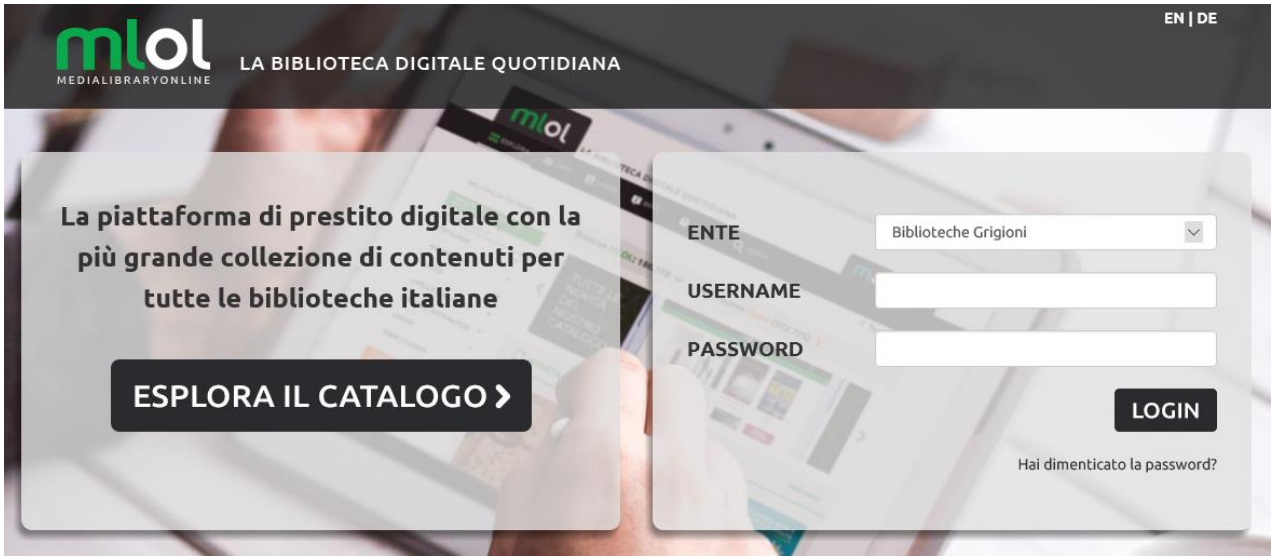

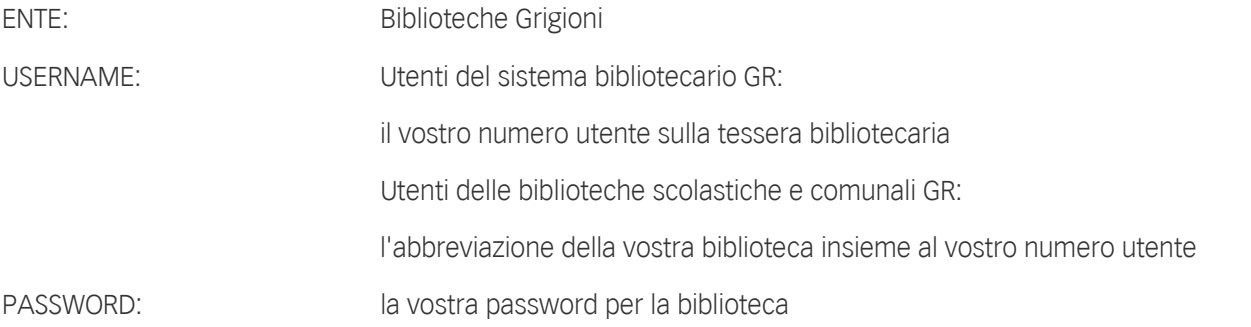

### Prestito

### Software necessari

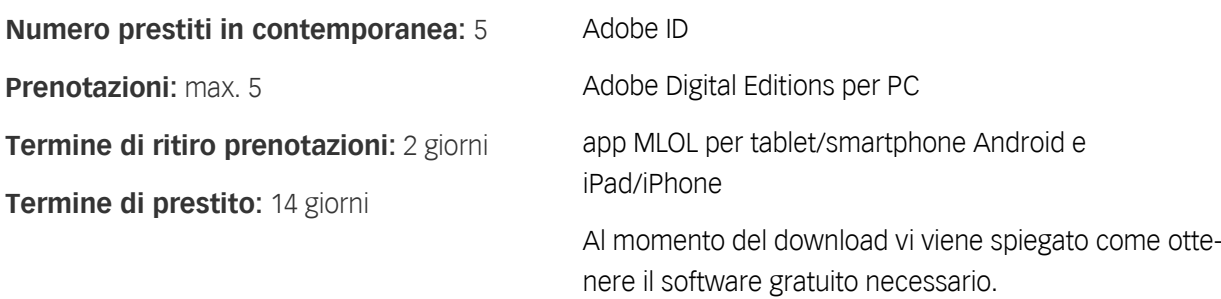

### Categorie Oggetti MLOL e Open

#### Risorse MLOL: 29.227 V Open (1.010.212) >

Nella collezione Risorse MLOL si possono trovare ebook dei maggiori editori e gruppi editoriali italiani da prendere in prestito per 14 giorni.

La collezione Risorse Open consiste in oltre 790'000 risorse liberamente accessibili con licenza libera. Tra questi vi sono ebook, audiolibri, spartiti musicali, risorse audio e video, e-learning, mappe e molto altro ancora.

### Titoli acquistati dalla Biblioteca cantonale dei Grigioni

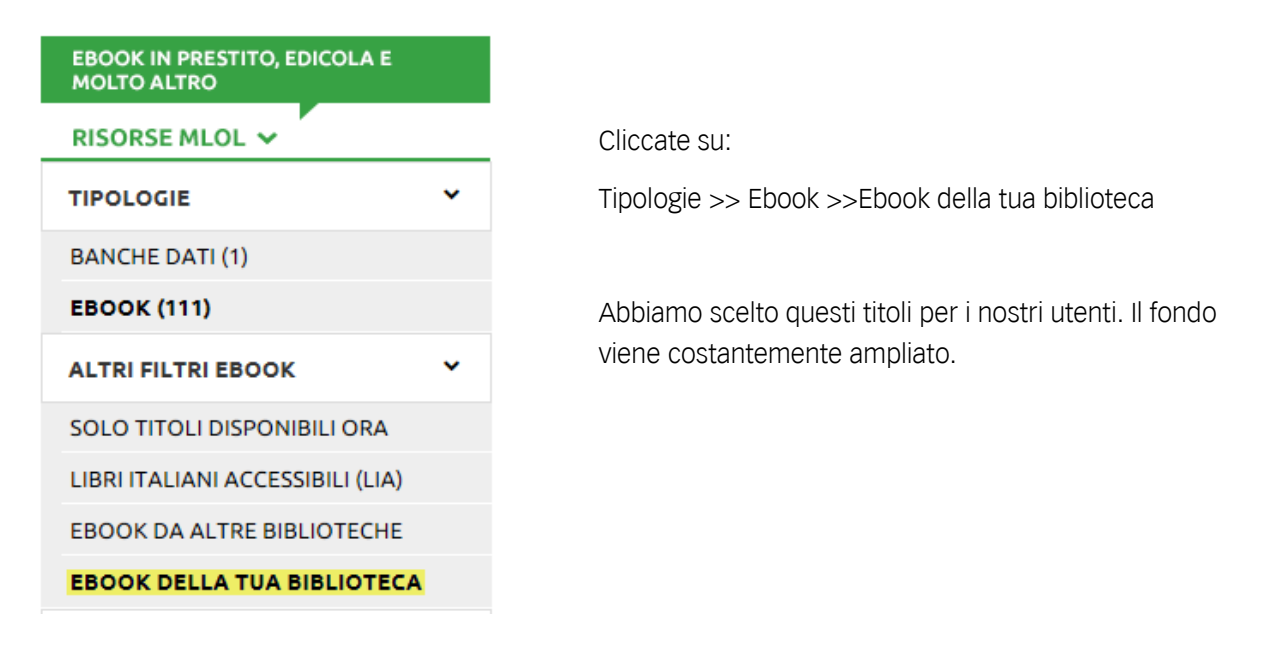

Oltre agli ebook acquistati dalla Biblioteca cantonale GR, da MLOL si possono prendere in prestito altri media. In Risorse MLOL essi sono contrassegnati in modo specifico.

**PRESTITO INTERBIBLIOTECARIO DIGITALE** 

### Cercare e trovare tra l'intera offerta

Potete cercare un determinato titolo inserendo nel campo "Cerca un media" il nome dell'autore o anche più parole chiave relative al titolo cercato.

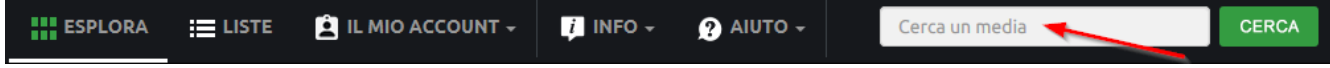

La ricerca viene effettuata in tutto il sito e viene creato un elenco dei risultati in base alla tipologia e alla fonte (Risorse MLOL/Risorse Open).

I risultati possono poi essere limitati utilizzando i filtri presenti sulla sinistra.

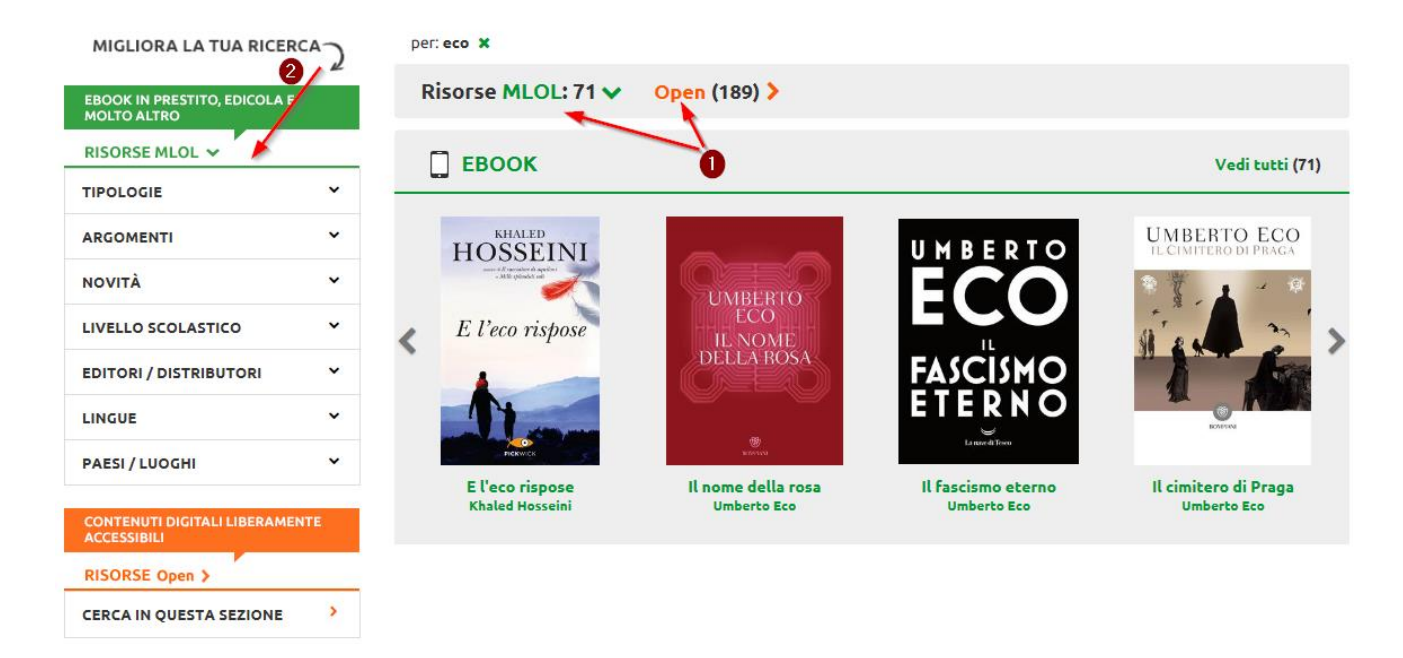

In alternativa si possono consultare direttamente i vari settori:

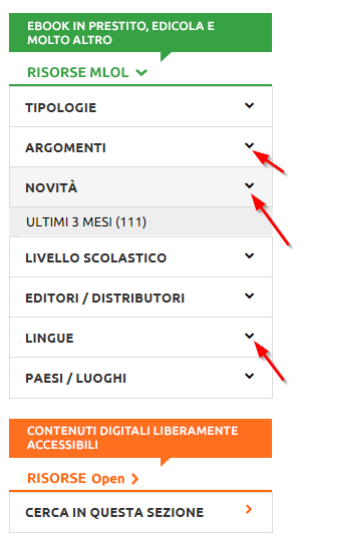

Aprite i vari filtri e scoprite il titolo in questo modo.

### Risorse MLOL: prendere in prestito ebook

Gli ebook delle Risorse MLOL possono essere scaricati sia su computer, sia su dispositivi mobili come smartphone, tablet o ebook reader.

Scegliete il titolo per verificare se è disponibile per essere preso in prestito o se deve essere prenotato:

### Prendere in prestito

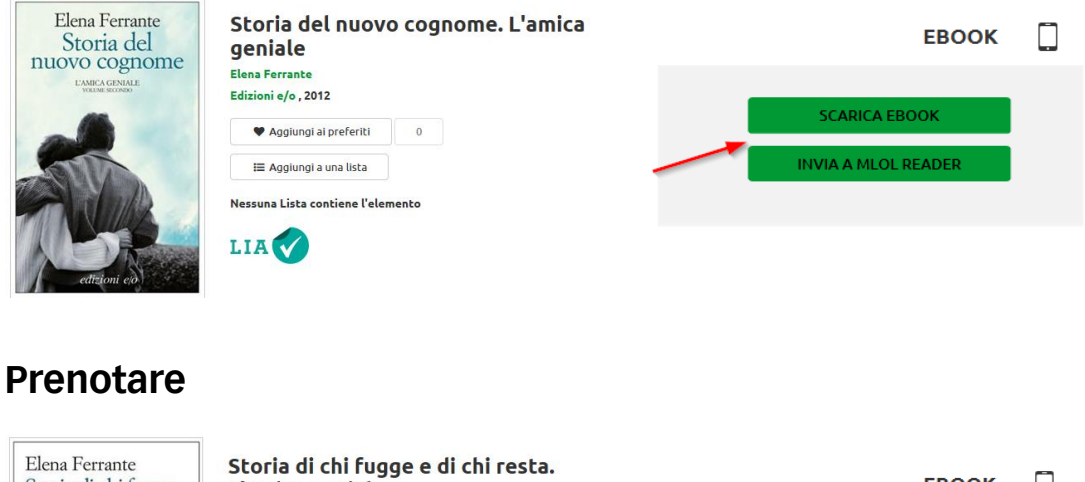

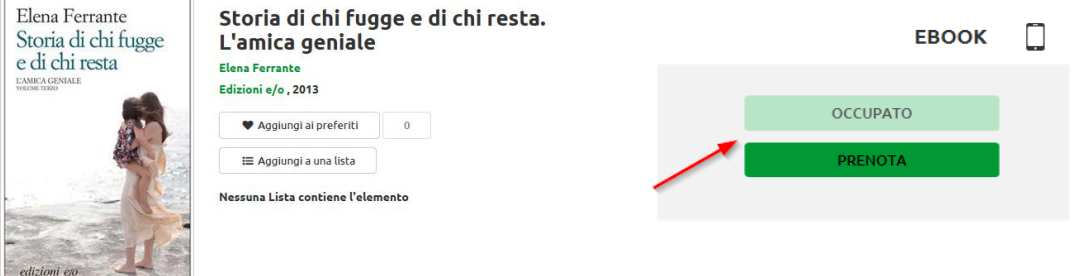

### Risorse Open: prendere in prestito ebook

MLOL ha allestito una grande raccolta di oggetti digitali liberamente accessibili in internet. Per questo motivo le pagine di download possono avere un aspetto diverso. In caso di problemi rivolgetevi direttamente a MLOL.

### Help Desk MLOL

Se siete già utenti MLOL, in caso di richiesta di aiuto cliccate sulla casella "Aiuto / Scrivici" e compilate il modulo:

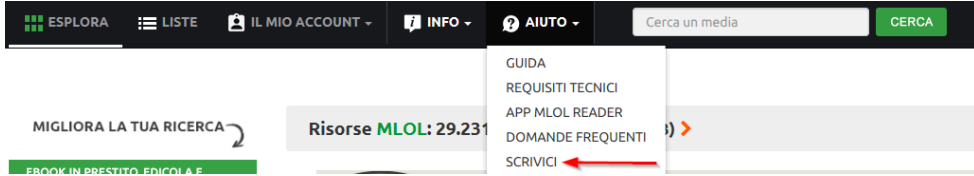

Prima di contattare l'help desk potete guardare se tra le "Domande frequenti" è già stata data risposta alla vostra domanda.

Se per qualche motivo non riuscite a effettuare il login, scrivete a info@medialibrary.it.

Il team della Biblioteca cantonale GR vi augura una piacevole lettura:

Biblioteca cantonale dei Grigioni Orari di apertura: Karlihofplatz lu – ve ore 09.00 - 17.30 7001 Coira sa ore 09.00 - 16.00 [www.kantonsbibliothek.gr.ch](http://www.kantonsbibliothek.gr.ch/) info@kbg.gr.ch